## Integration IDT

First thing find your student in PS SIS. Then go to the district and then Start> System> Page and Data Management> Data Export Manager . You will use the Category Tables and then export from Students. Select the desired fields you want to check from SIS. Here I selected only the local\_id, student\_dcid, First and Last names. You could have added the Student\_Number or the State\_StudentNumber if they use either one or the other to find students in PSSP.

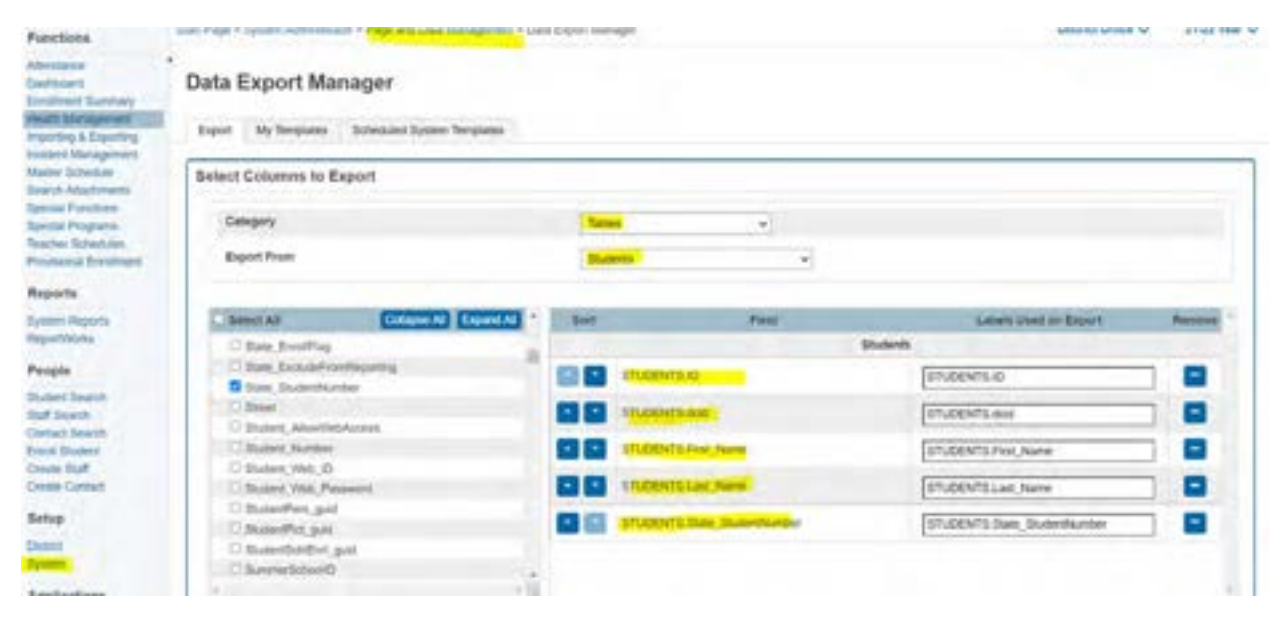

Click the next button as seen on the screenshot below. Since you were viewing a student profile, it will retain that profile. You will see on the Students to Include under Built in Filters and you should see the check box checked for Use current Student Selection. Otherwise uncheck that and you will have access to everybody.

Filter by student ID. The student integrationIDT is the [InstanceID]:[Student dcid]

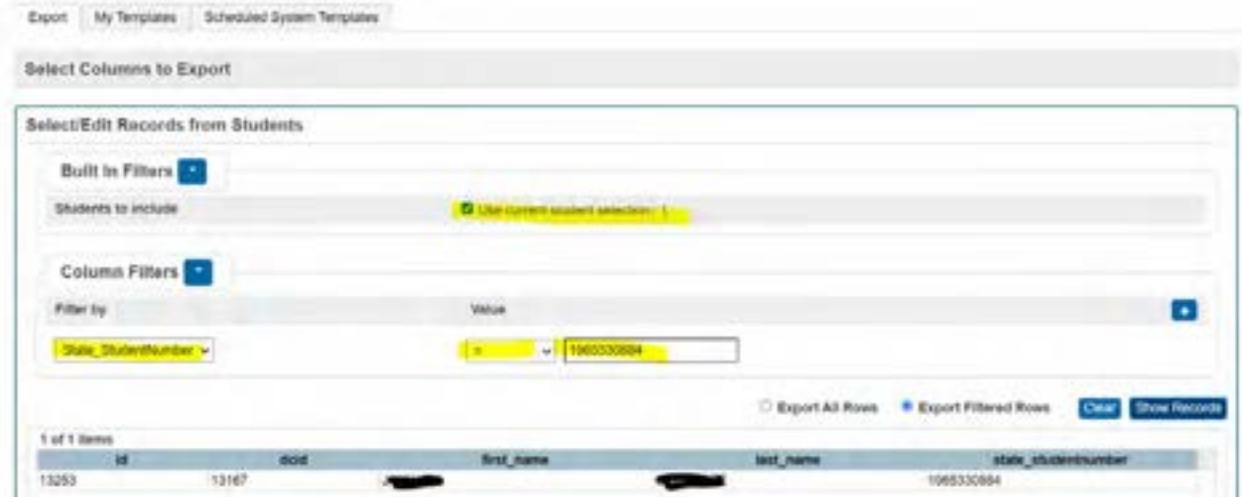

We will go to PSSP to replace the fields

The formula is what you have available. It could be an integrationIDT as well. Then click Continue. on the first screenshot.

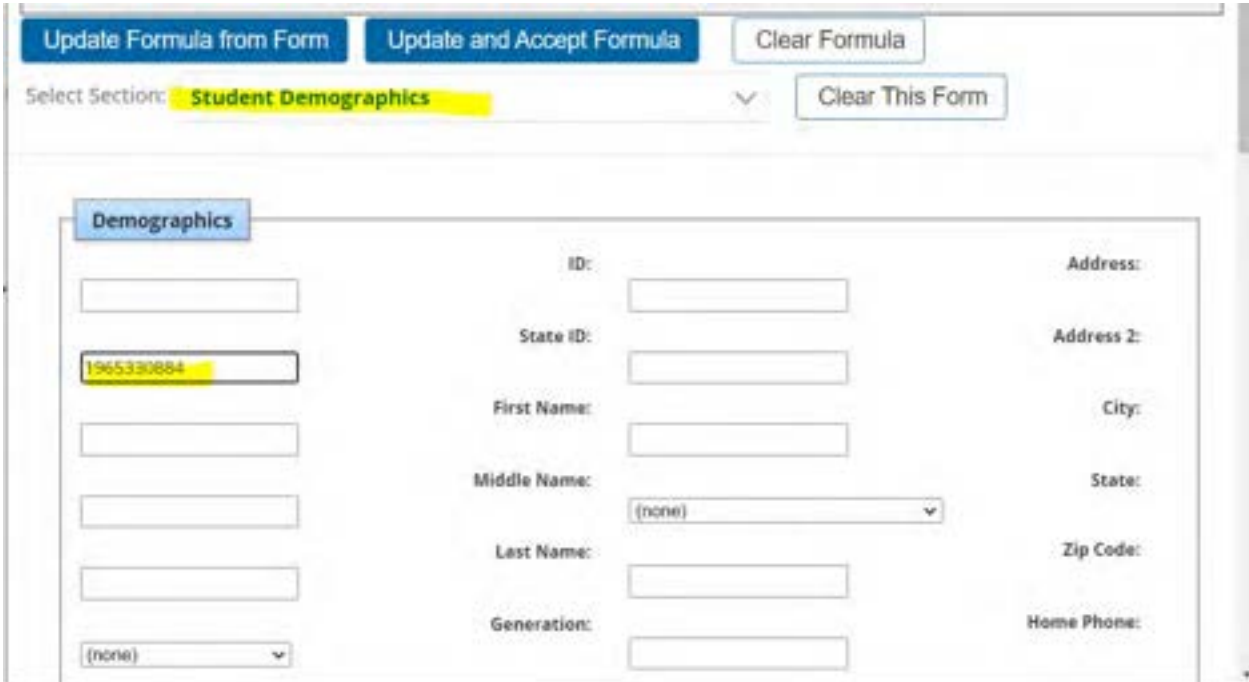

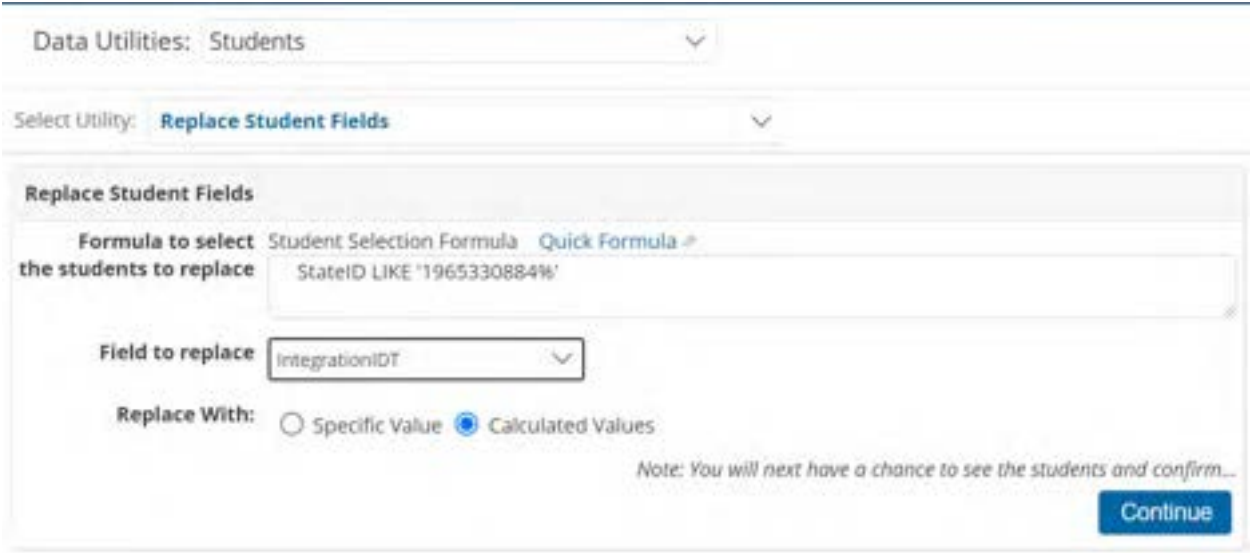

On the screenshot you just need to enter the text of what you are replacing 'OPE:12345'

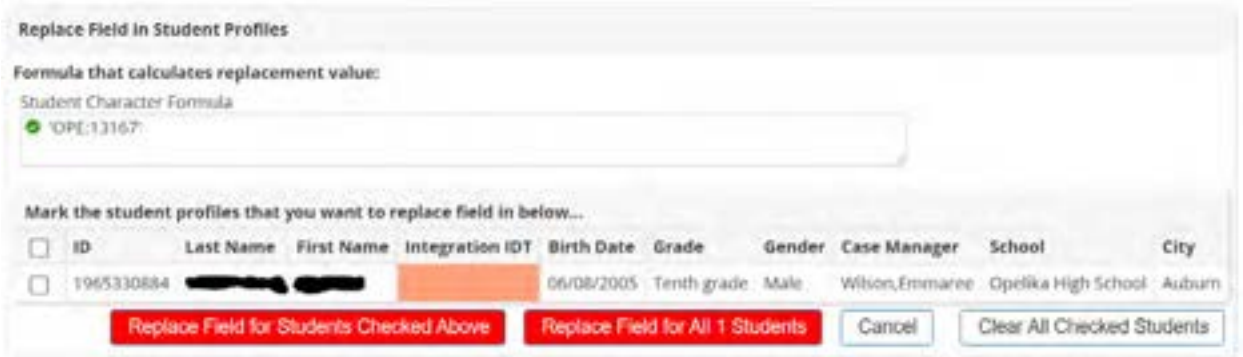

Since it is only one use the second red button "Replace Field for All 1 Students" and the system will notify of the replacement. THEN SEARCH AGAIN as on the first screen to make sure you have the right integrationIDT in place